## 1 SAG Mortise Door Lock

This document describes the use of the SAG Smart Line Door Lock together with our gateways. The gateway used in the example is EO-BAC-IP.

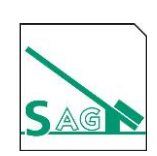

### **References:**

- [1] Technical specifications[: https://sag-schlagbaum.com/einlernen-smart-access/](https://sag-schlagbaum.com/einlernen-smart-access/)
- [2] EEP description: [http://tools.enocean-alliance.org/EEPViewer/profiles/D2/07/00/D2-07-](http://tools.enocean-alliance.org/EEPViewer/profiles/D2/07/00/D2-07-00.pdf) [00.pdf](http://tools.enocean-alliance.org/EEPViewer/profiles/D2/07/00/D2-07-00.pdf)

## 1.1 Pairing with gateway

The lock does not send any teach-in telegram, but the gateway can detect its EEP from a specific sequence of data messages. The teach-in sequence is: handle down => handle release within 2 seconds; the locking bolt must be retracted.

In the web interface of the gateway:

- 1. Click the **"Add new"** icon, a dialog box appears.
- 2. Teach-in sequence: handle down => handle release within 2 seconds
- 3. Optionally add a label (e.g. a short description of door location)
- 4. Save

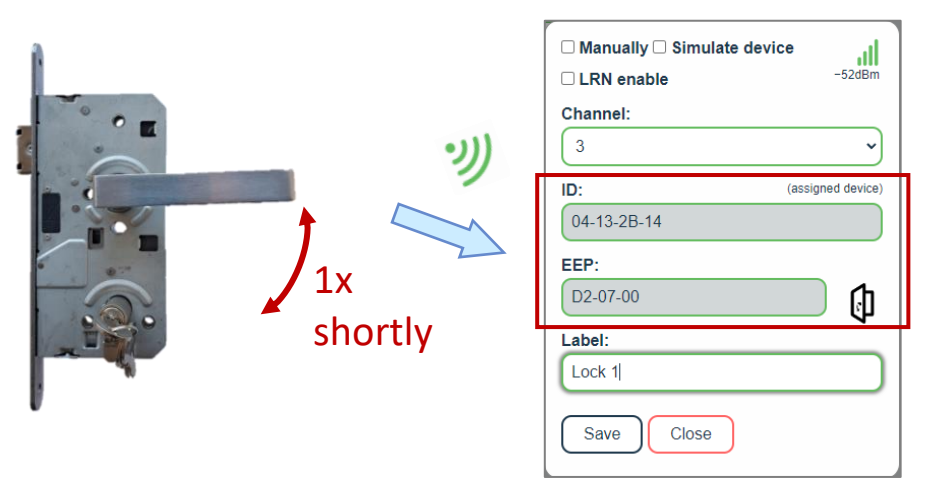

# $FIRVENA$

## 1.2 View data

### **Web interface:**

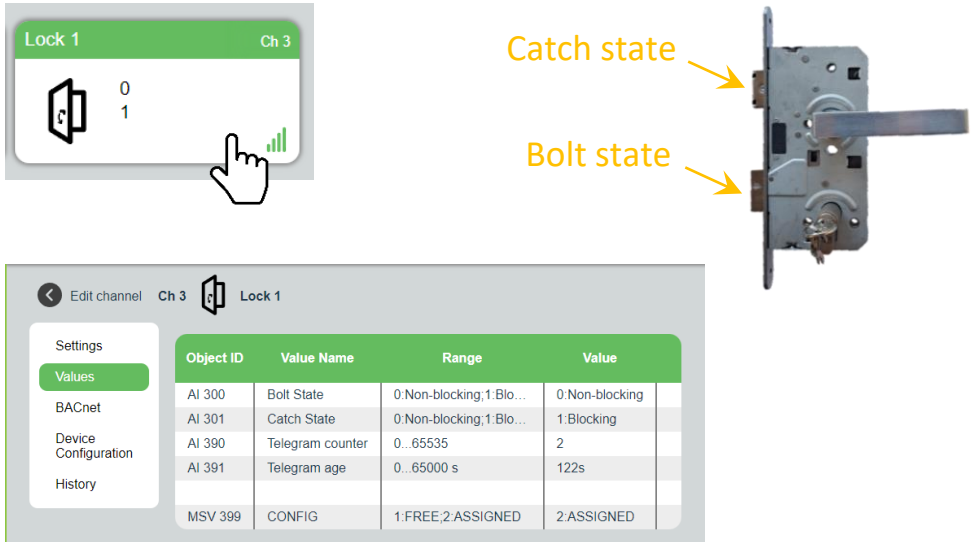

### **BACnet:**

The Yabe BACnet client tool was used.

The lock is linked to **Channel 3**, therefore the incoming data are translated to Analog Input objects with Object ID starting from 300 (AI300, AI301):

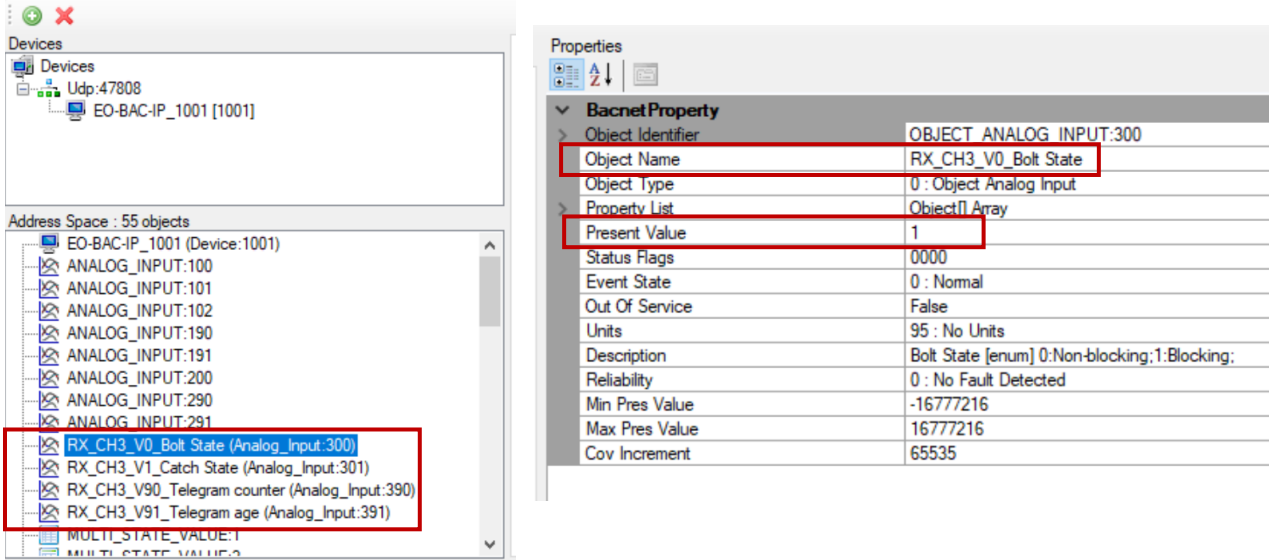

The Label is in the Description property of the object **MSV399**:

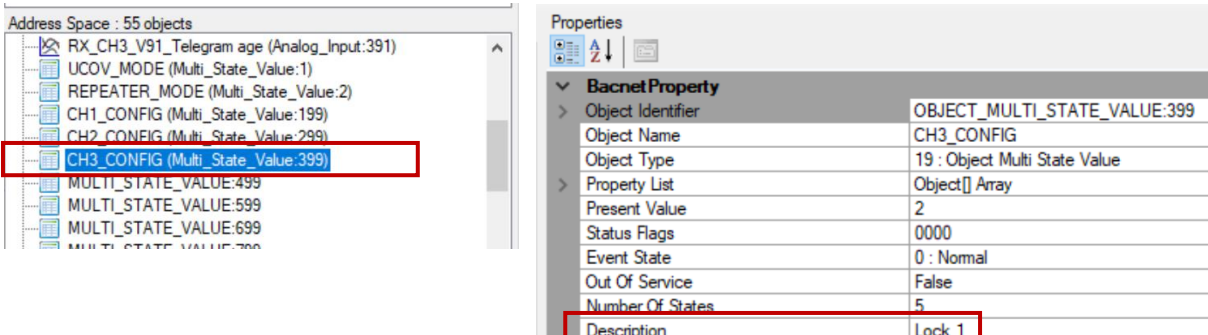

 $\frac{1}{2}$  State Text

 $\overline{C}$ 

M M

Object<sup>[]</sup> Array